## Grouping Images and Objects

For accessibility reasons, all images and objects that are to be considered a single "figure" must be grouped together using Word's image formatting function. For ease, group all figures before adding Alt Text or Captions.

- 1. Place all images and objects you want to group together. You may need to use the **Bring to Front** or **Send to Back** functions to make sure images or other objects are layered so that they are all visible. Do not select the **In Line With Text** option under **Wrap Text** for any image or object at this time.
- 2. Select an image or object. On the **Drawing Tools Format** tab, select **Selection Pane**.

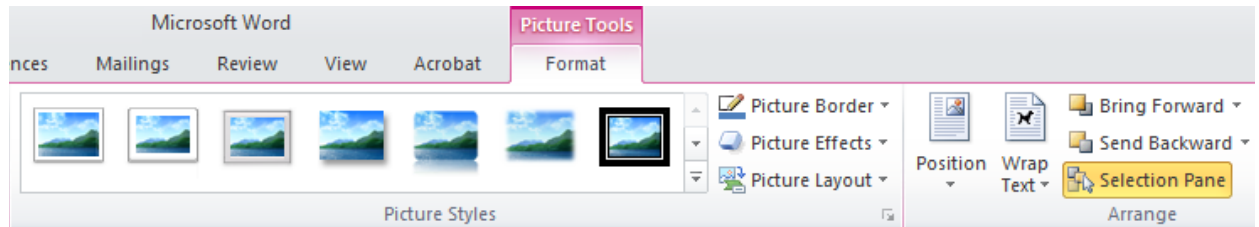

- 3. The **Selection Pane** should appear on the right side of the window. Hold Ctrl and click each object you want to group into a single figure. Select **Group** from the **Group** dropbox.  $\Box$ 品  $\Sigma$
- 4. All objects and images should now be grouped into a single object. Set the **Wrap Text** style to **In Line With Text**. You may now add Alt Text and your Caption to your grouped figure.

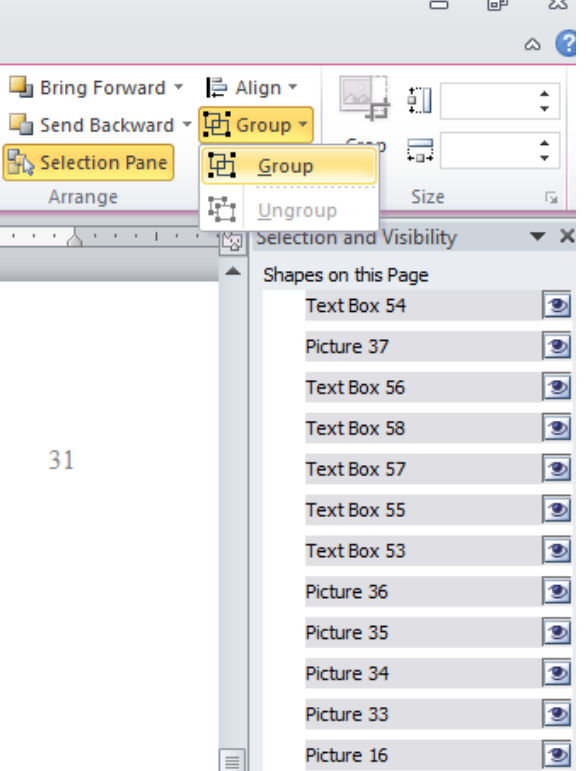